## **Adobe Kurzanleitung**

**Falls Sie zu einem Abonnement aufgefordert werden und somit ihr Adobe Acrobat nicht wie gewohnt korrekt lizenziert ist, dann müssen Sie sich zuerst abmelden!**

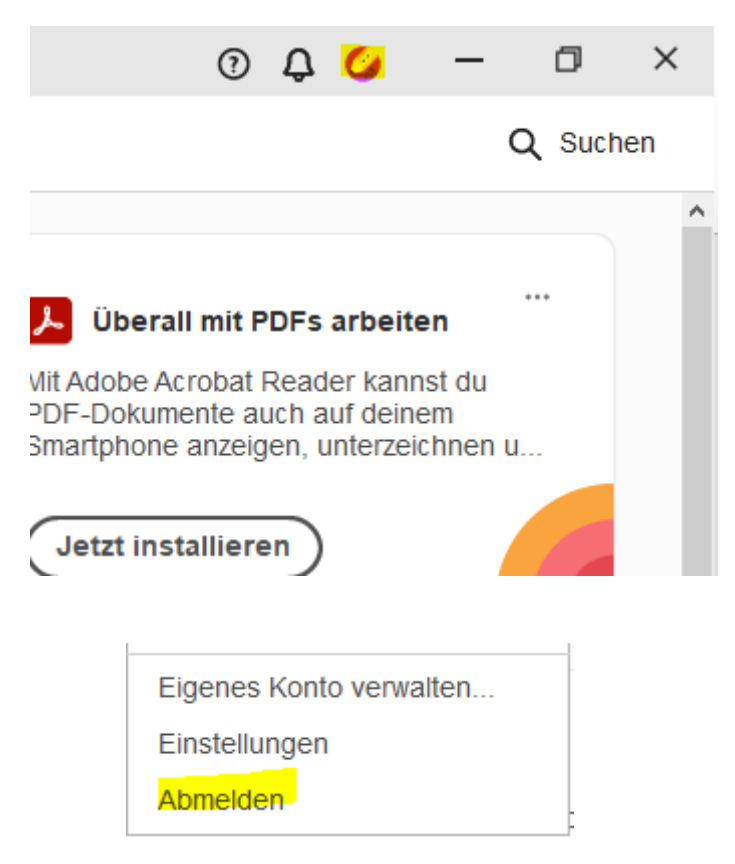

Adobe Acrobat

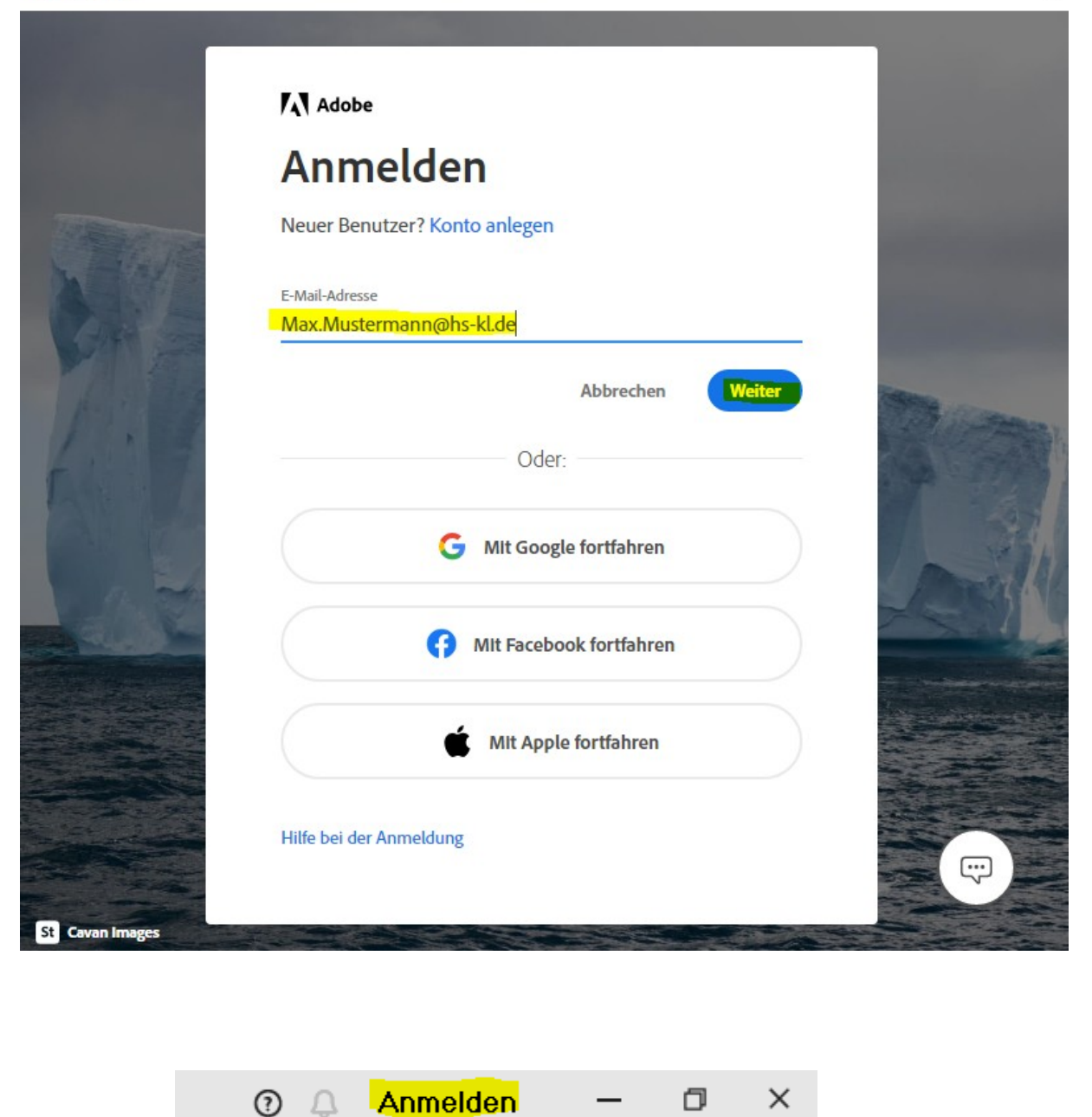

Beim erneuten Start von Adobe sollte dieses Fenster bei Ihnen erscheinen. Melden Sie sich mit Ihrer Hochschul-Email Adresse an. Falls das Fenster nicht erscheint klicken Sie oben rechts auf **"Anmelden"**.

 $\times$ 

Adobe Acrobat

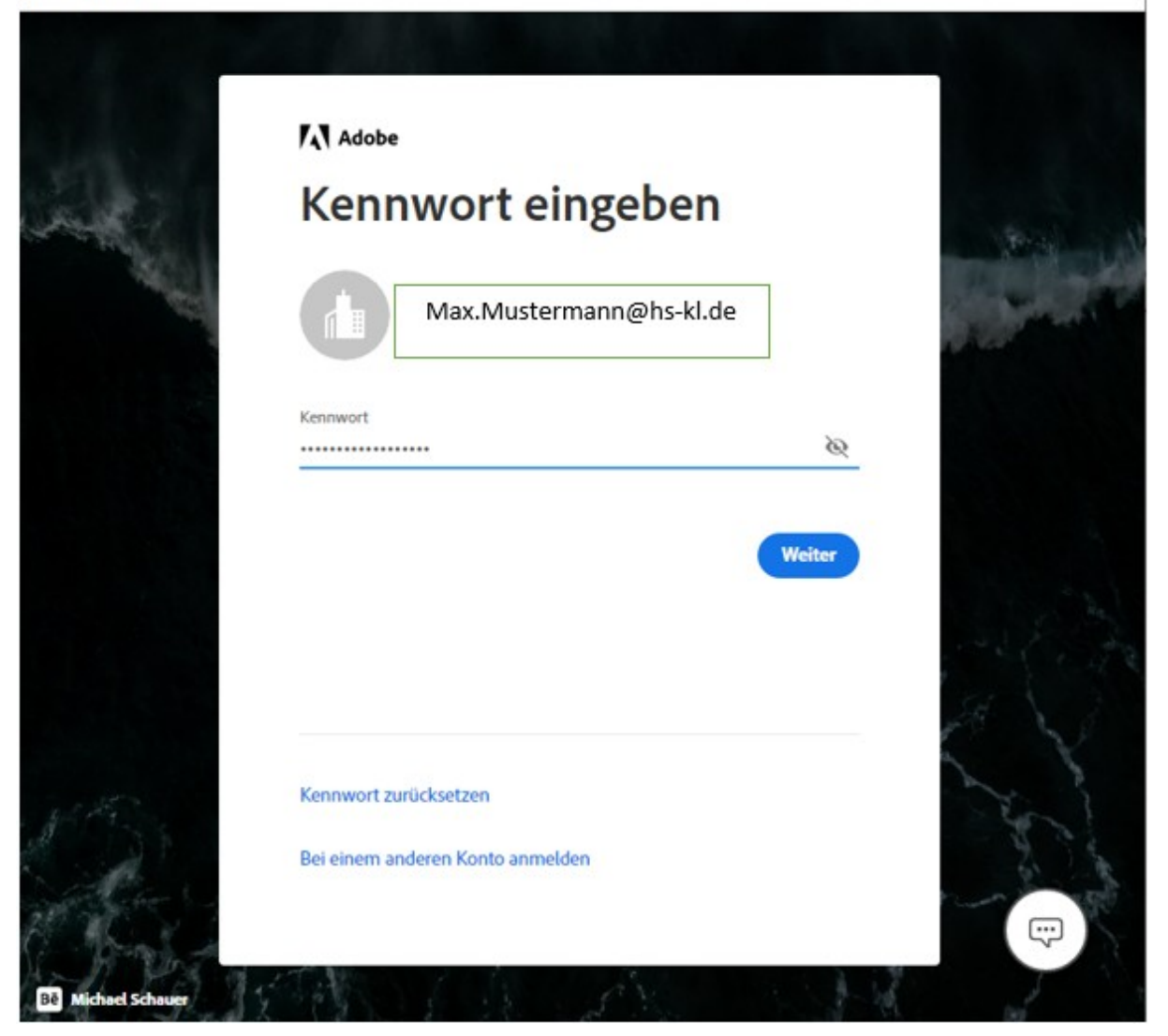

Х

Geben Sie nun Ihr Adobe-Passwort ein. Falls Sie diese nicht mehr wissen sollten, klicken Sie auf **"Kennwort zurücksetzen"**. An Ihre Hochschul-Email wird dann ein Code versendet, welchen Sie dann in das leere Feld einfügen müssen. Danach können Sie ein neues Passwort vergeben.

Adobe Acrobat

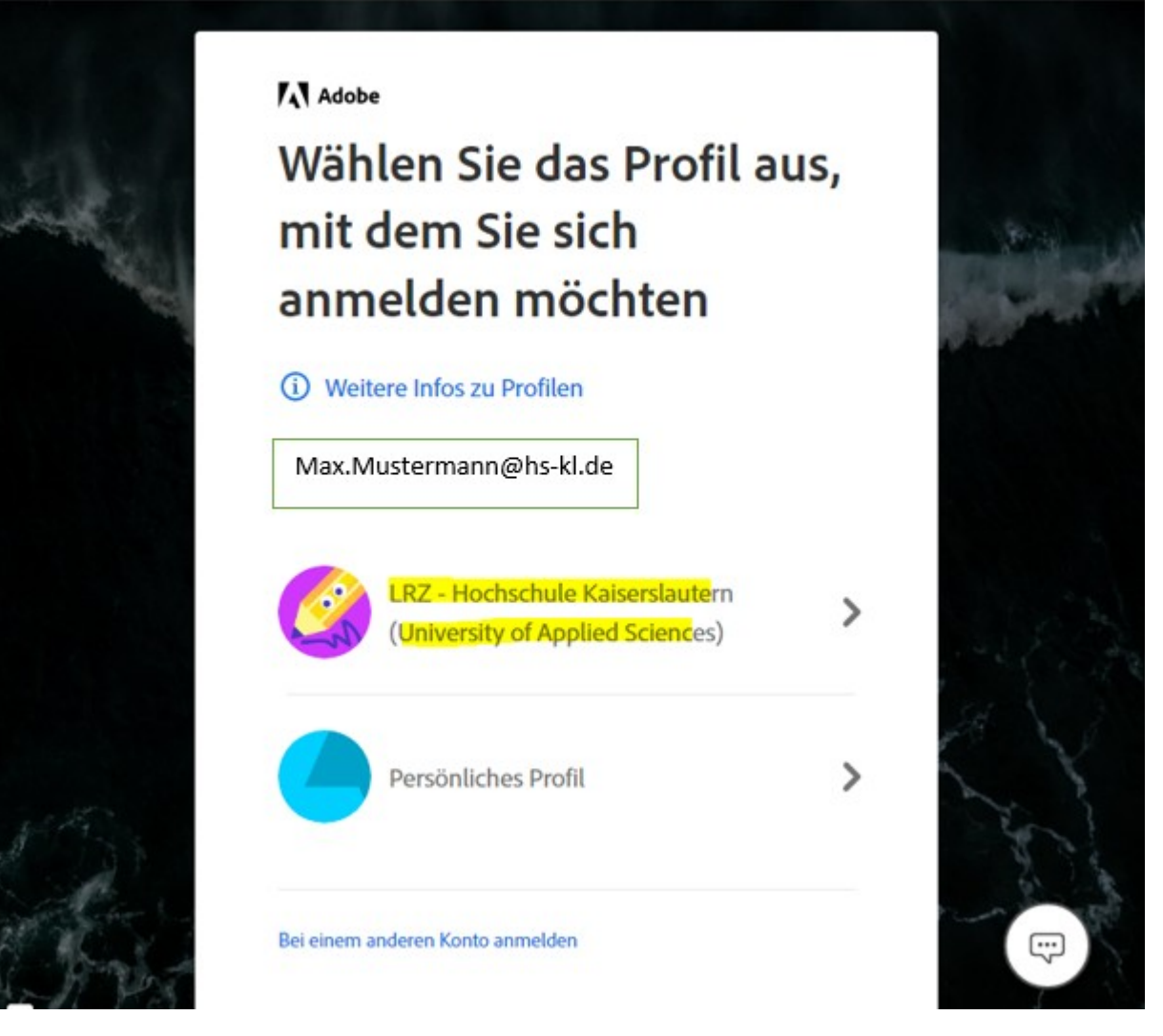

Wählen Sie anschließend das Profil "LRZ-Hochschule Kaiserslautern (University of Applied **Sciences)"** aus.

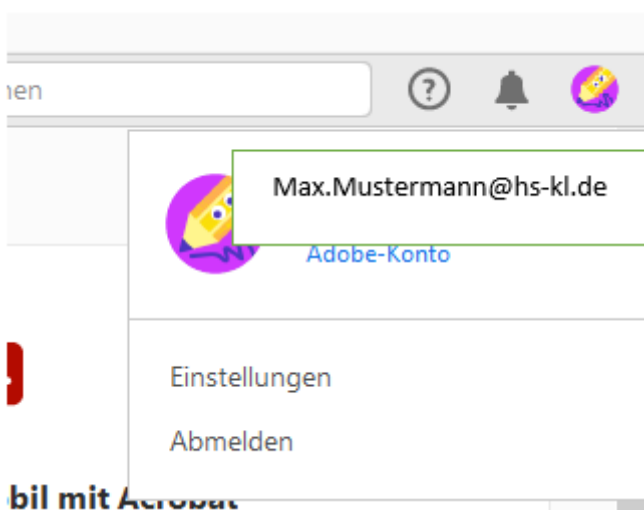

Nun sollte oben rechts bei Klick auf das Icon Ihr Benutzerkonto von Adobe hinterlegt sein. Sie können Adobe nun vollem Umfang nutzen.

 $\times$